## **Instructions for a Screen Reader User**

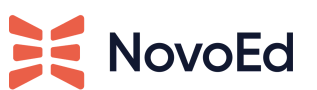

#### **Purpose of this Document:**

This document is to guide a screen reader user through NovoEd's navigation so that they may access the course content.

#### **How to Install and Configure Chrome Vox:**

1. Install Chrome Vox (Screen Reader) for free. Click enter to access the following link:

<https://chrome.google.com/webstore/detail/screen-reader/kgejglhpjiefppelpmljglcjbhoiplfn?hl=en>

2. Customize and understand your key mappings by going to **extension options** to make sure Vox and your keyboard are configured. Assign keys to initiate ChromeVox commands and use heading shortcuts.

**Extension options** 

 $\boxtimes$ 

### **To Access a Course:**

- 1. Depending on how the course is set for learner discovery, login to the platform through a specific course link.
- 2. If you have landed on "My Dashboard": Use the TAB key to jump on the first link: "Skip to Content" to skip all navigation and read the main content.
- 3. Use the TAB key in the main content to see the list of available learning experiences to dive into and hit ENTER.
- 4. If you have landed on your course, identified by the page title that matches with the course name: use TAB key to jump on the first link, "Skip to Content," to skip all navigation and read the main content.
- 5. You will be landing on the course outline. You can read the outline or tab to find the "Resume Learning" or "Start Learning" buttons.
- 6. **LESSON CONTENT**: "Start Learning" or "Resume Learning" takes you to a content page. The page title is the title of that lesson followed by the name of the course.
- 7. Use the TAB key to "Skip to content" and start reading the lecture
- 8. **VIDEO**: If you hear "watch for a video," use the TAB key to go on the video player, use ENTER to start playing, use enter again to pause.
- 9. **QUIZ/SUBMIT**: If you hear "Take quiz or submit," use TAB key as the screen is reading to enter form elements and select data.

# X

- 10. **NEXT PAGE**: To visit the next page, use TAB key and tab until you land on NEXT followed by the page name. Click ENTER to navigate to the next page.
- 11. **PREVIOUS PAGE**: To visit the previous page, use TAB key and tab until you land on previous: followed by the page name. Click ENTER to navigate to the next page.